## **TECH-4e** *Page| 1 of 1*

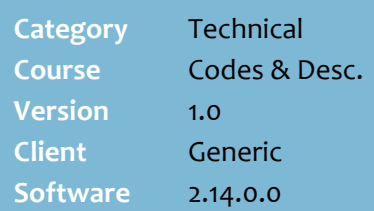

## **Hints and Tips**

- $\checkmark$  The host file can be configured to import the product group if the supplier includes one.
- Once you've configured a product group, you allocate it against a product on the **Stock** screen -> **Stock** tab.

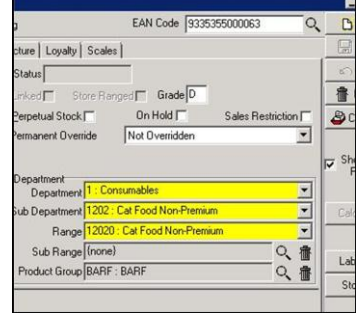

- $\checkmark$  A product can only belong to ONE product group.
- $\checkmark$  To report on the products allocated to a product group, run the **Reports** -> **Maintenance** -> **Product Group Details** report

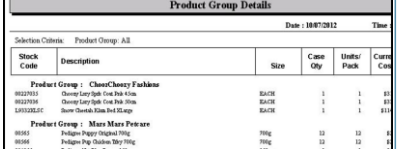

- The following **Reporting Services** reports allow you to filter by product group:
	- New Line No Sales report
	- Product Group Comparison report
	- Ranging report
	- Supplier 13 Weeks Sales report
	- Supplier Purchases report
	- Supplier Report
	- Supplier Scan Report.

## **Configure Product Groups**

Products Groups are created to assign products from the same manufacturer into a common group, for reporting and setting up rebates in the HOS.

This is useful when the supplier is not the same as the manufacturer; e.g. Arnotts or Coca-Cola are supplied by Metcash.

## **Procedure to Configure Product Groups**

<span id="page-0-0"></span>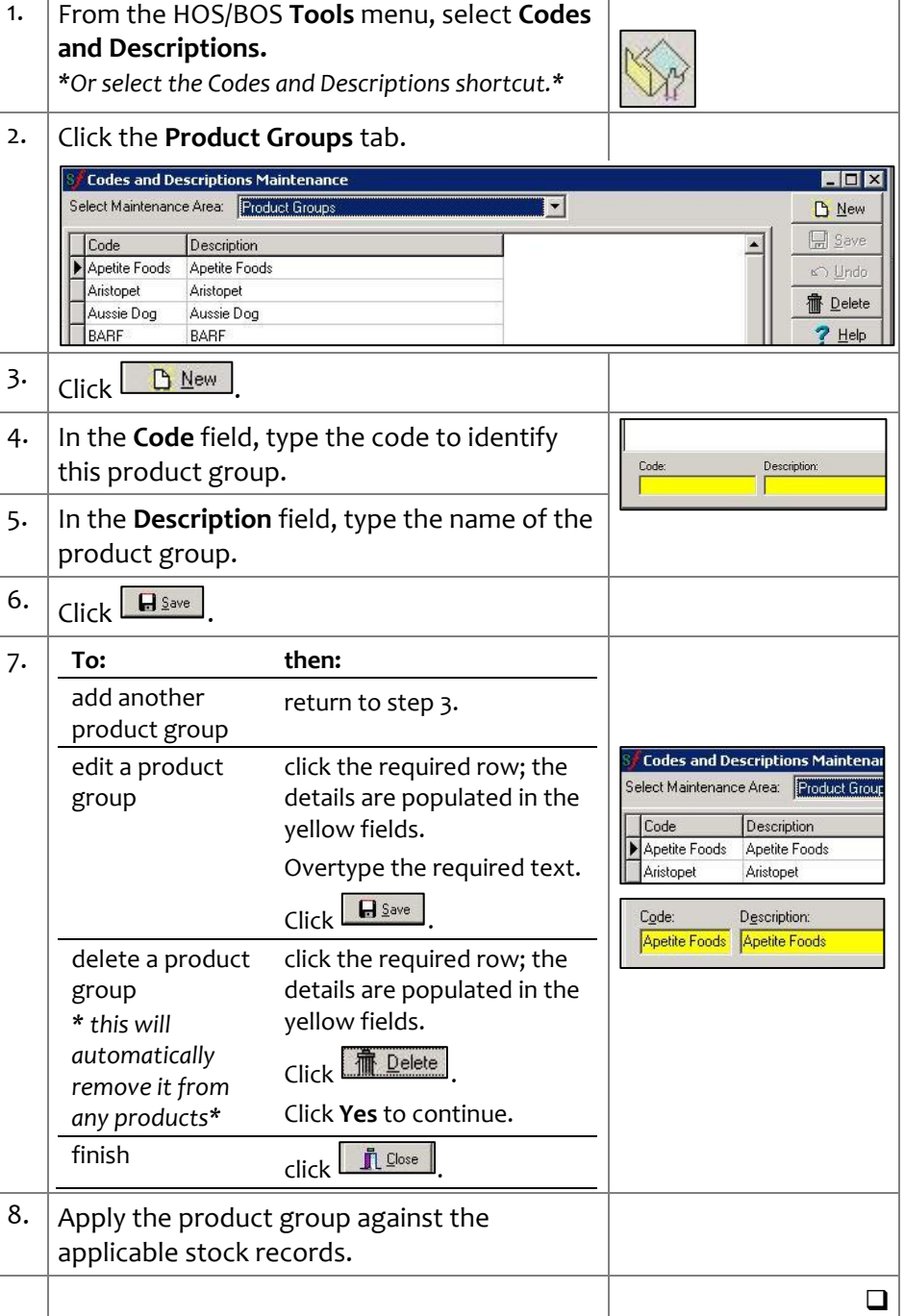